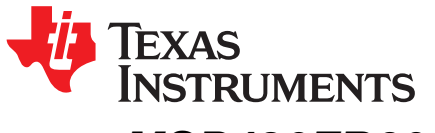

*Application Report SLAA742–June 2017*

# *MSP430FR6047 and Ultrasonic Software Based Water Flow Meter Measurement Results*

*Srinivas Lingam* ............................................................................................ *MSP Systems Applications*

# **ABSTRACT**

This document summarizes the results of the measurements with the RevA [MSP430FR6047](http://www.ti.com/product/MSP430FR6047) device with the ultrasonic software library for water flow meter.

#### **Contents**

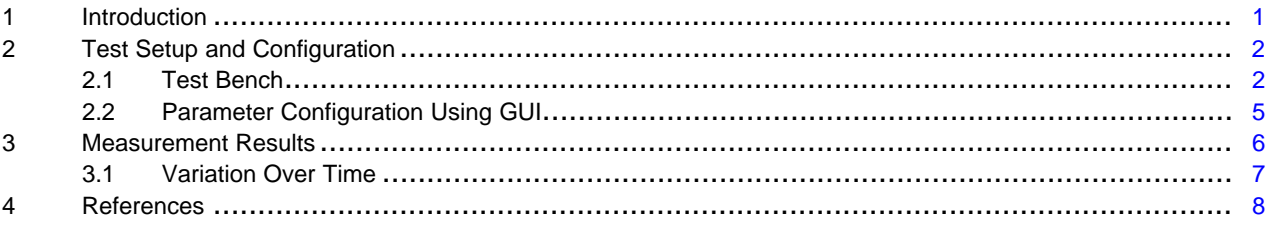

#### **List of Figures**

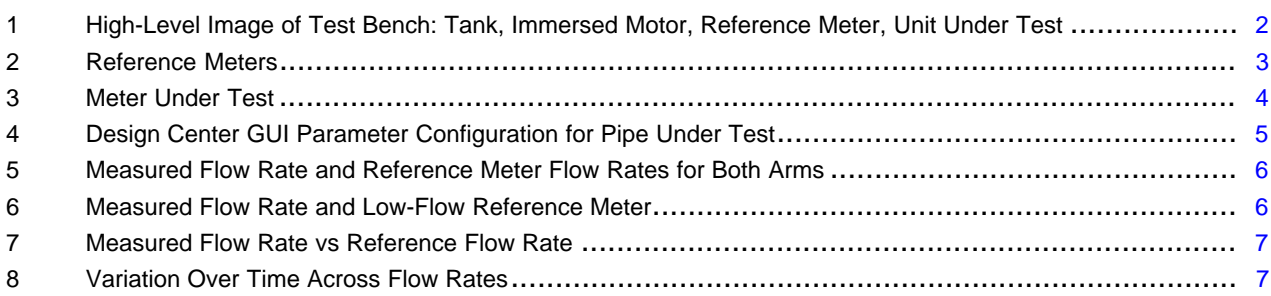

# **Trademarks**

All trademarks are the property of their respective owners.

# <span id="page-0-0"></span>**1 Introduction**

Thank you for requesting the MSP430FR6047 sample kit. This document summarizes the results of the measurements with the RevA MSP430FR6047 device with the ultrasonic software library for water flow meter<sup>[1]</sup>

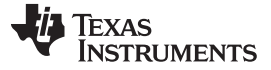

*Test Setup and Configuration* [www.ti.com](http://www.ti.com)

### <span id="page-1-0"></span>**2 Test Setup and Configuration**

The measurements were performed on a 3rd party (Audiowell) brass pipe and transducer that is easily available and can be obtained independent of Texas Instruments. This Audiowell pipe housed transducers that have a nominal excitation frequency of 1 MHz. They also make use of the U-type reflecting structure for the ultrasonic wave. More information can be found in [Reference](#page-7-2) [2]. More details on the ultrasonic flow sensor housed inside the pipe can be found on the Audiowell website.

The tests were performed using an evaluation module (EVM) designed specifically to support water flow meter application<sup>[3]</sup> and documentation on the EVM is available as part of this sample kit.

The transducer excitation frequency of 1.030 MHz was used for the Audiowell pipe under test. Even though the transducers are rated nominally for 1 MHz, we obtained better signal level at the output of the ADC for 1.03 MHz for the same gain setting of the on-chip gain amplifier on the MSP430FR6047[.\[4\]](#page-7-4)

The software is configured to use an ADC sampling frequency of 3.6 MHz. This is based on an on-chip PLL frequency of 72 MHz that is generated from the 8-MHz resonator (USSXT) that is populated on the EVM.

A measurement rate of 1 Hz (1 measurement per second) was used to obtain the flow rates on water that was at room temperature.

Even though the MSP430FR6047 device and the Ultrasonic SW library can accurately measure flow rates in excess of 40 GPM and as low as 0.002 GPM (0.5 lph), we measured flow rates at 0.01, 0.05, 0.1, 0.25, 0.5, 1.0, 2.0, and 3.4 GPM (GPM = gallons per minute;  $I$ ph = liters per hour).

# <span id="page-1-1"></span>*2.1 Test Bench*

The test setup includes a water tank, a motor to pump the water from the tank up into the pipes connected to the unit under test, reference meters, and the pipe under test. The motor is immersed under water in the bottom tank. [Figure](#page-1-2) 1 shows the high-level image of the test bench.

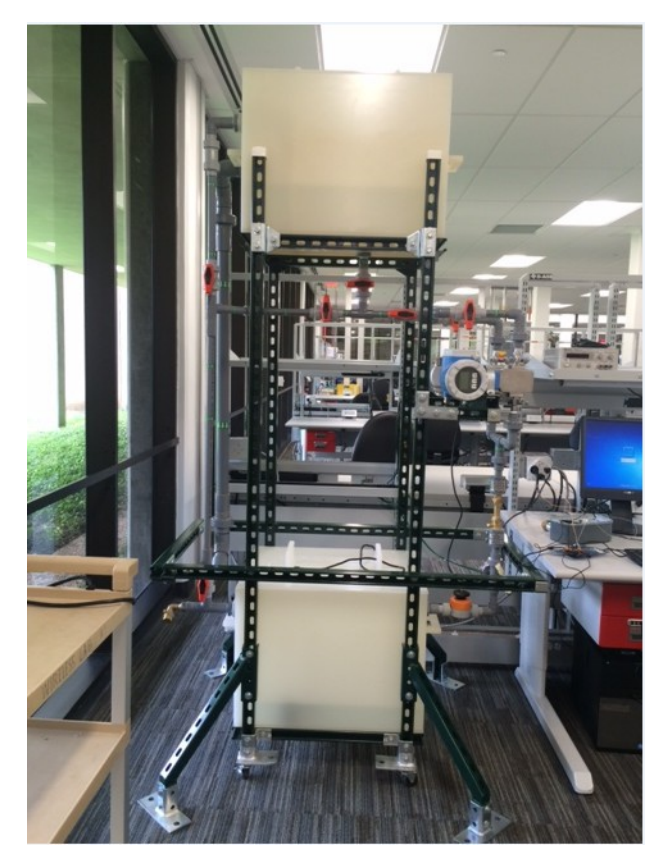

<span id="page-1-2"></span>**Figure 1. High-Level Image of Test Bench: Tank, Immersed Motor, Reference Meter, Unit Under Test**

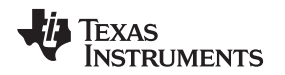

As the range of flow rates that need to be tested (0.005 GPM to 4 GPM) is wide and varies over three orders of magnitude, a single reference meter is not sufficient to measure the entire range of flow rates of interest. We used two reference meters, one meter for the low flow rates on the left arm of the test bench and another meter for the medium flow rates on the right arm of the test bench. For calibration across the meters, we ensure that the two reference meters have a small overlap of supported flow rates. The reference meters were industrial-grade based on magnetometers from Endress+Hauser (E+H). [Figure](#page-2-0) 2 shows the two arms and the arrangement.

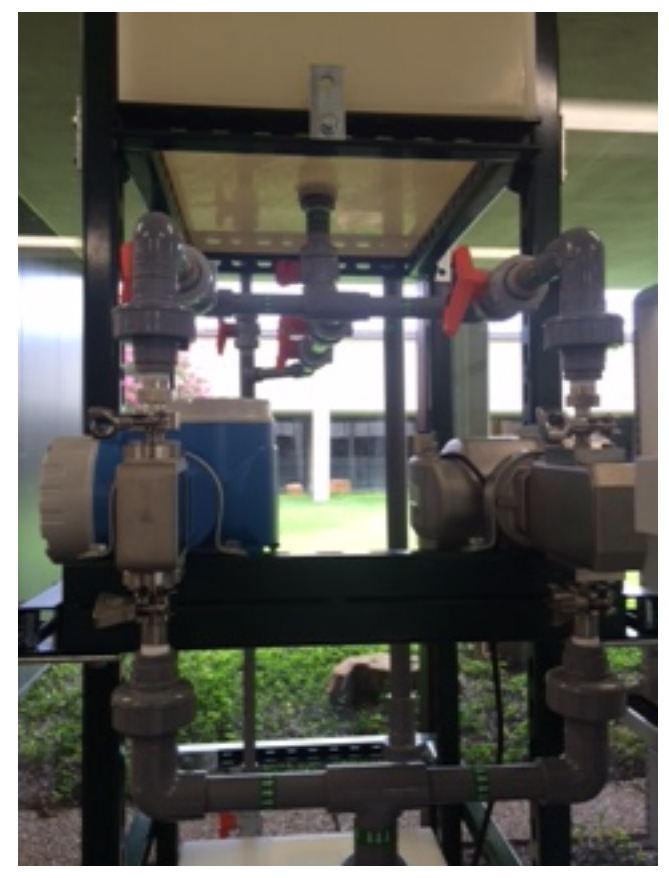

NOTE: Left arm: 0.005 to 0.35 GPM; right arm: 0.25 to 8 GPM

#### <span id="page-2-0"></span>**Figure 2. Reference Meters**

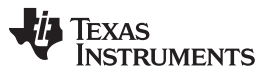

#### *Test Setup and Configuration* [www.ti.com](http://www.ti.com)

The pipe under test is in series with the reference meter to ensure that both meters see the same flow rate. As we have two parallel arms with the reference meters, only one arm is active while the second arm is turned off using the switches. For low flow measurements below 0.4 GPM, the left arm is enabled while the right arm switch is OFF. Similarly, for measurement of flow rates from 0.25 GPM to 8 GPM, the right arm is enabled while the left arm switch is OFF. [Figure](#page-3-0) 3 shows the pipe under test and its position in series to the reference meters and the two arms.

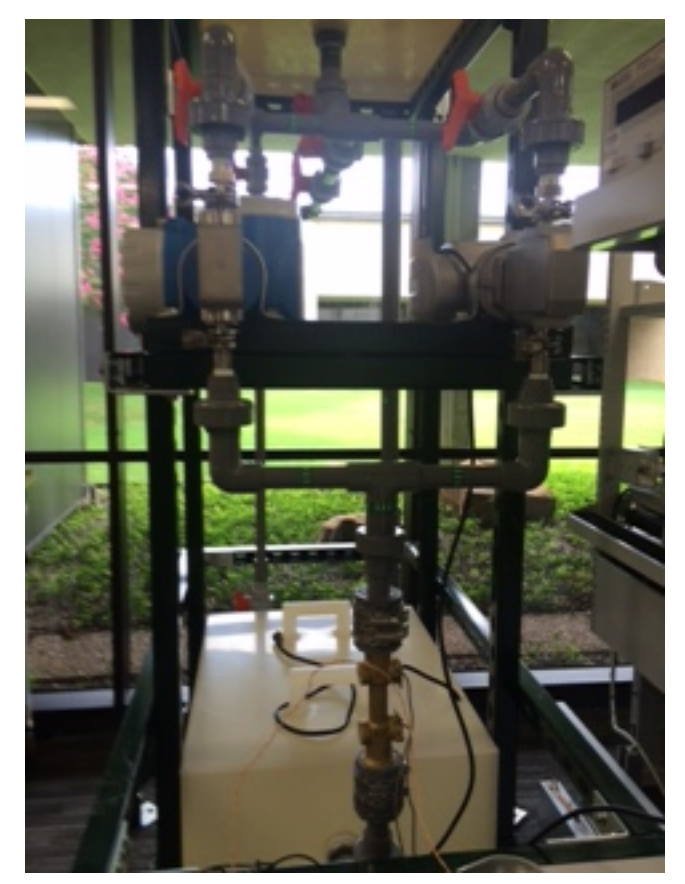

NOTE: Two parallel arms. Only one arm is active for any given flow rate.

<span id="page-3-0"></span>**Figure 3. Meter Under Test**

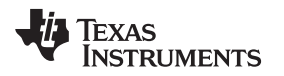

[www.ti.com](http://www.ti.com) *Test Setup and Configuration*

# <span id="page-4-0"></span>*2.2 Parameter Configuration Using GUI*

The Design Center GUI can be used to configure the parameters in the software that correspond to the transducer and pipe under test. Details about using the Design Center GUI and the individual parameters can be found in [Reference](#page-7-5) [5].

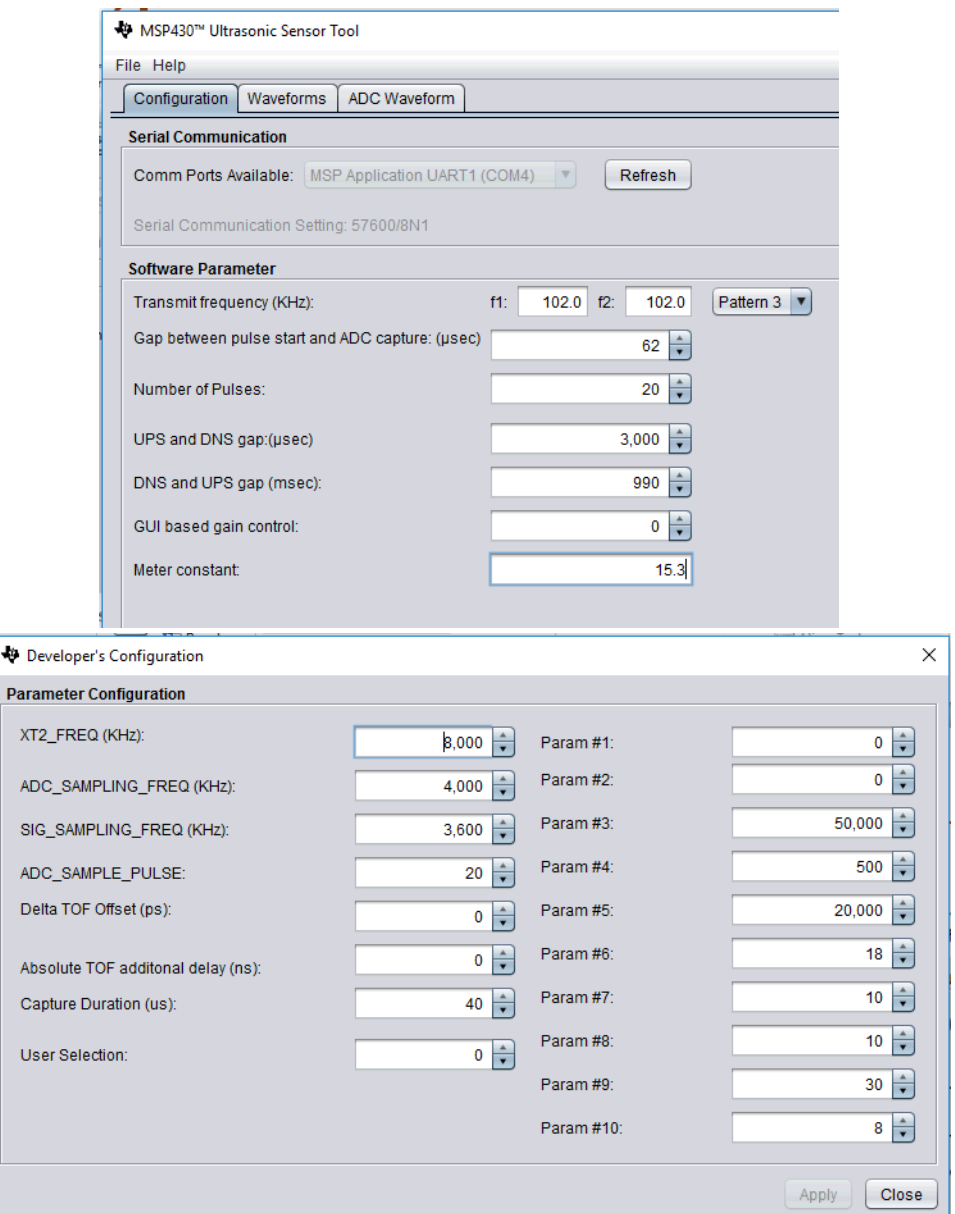

<span id="page-4-1"></span>**Figure 4. Design Center GUI Parameter Configuration for Pipe Under Test**

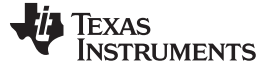

#### <span id="page-5-0"></span>**3 Measurement Results**

The flow rate measurements were done starting with the low flow rate of 0.005 GPM and progressively increasing to 0.35 GPM on the left arm (low flow) and then switching to the right arm from 0.05 GPM to 3.75 GPM. The flow rates overlap from 0.05 GPM to 0.35 GPM across the two arms.

[Figure](#page-5-1) 5 shows the measured flow rate across the entire range and plotted along with the value as measured by the reference meters.

[Figure](#page-5-2) 6 shows only for the low flow rates (left arm) as a zoomed in plot for better clarity.

[Figure](#page-6-1) 7 shows the measured flow rate against the reference flow rate for the left arm (low flow rates).

It should also be noted that the variation noticed at the highest flow rates on both arms is primarily due to the vibration of the setup valve when set to the maximum open position.

**NOTE:** The flow rate curve must be calibrated at 2 to 3 different points on the complete flow rate curve for improved accuracy. This meter correction factor is part of the calibration procedure undertaken by the meter manufacturer.

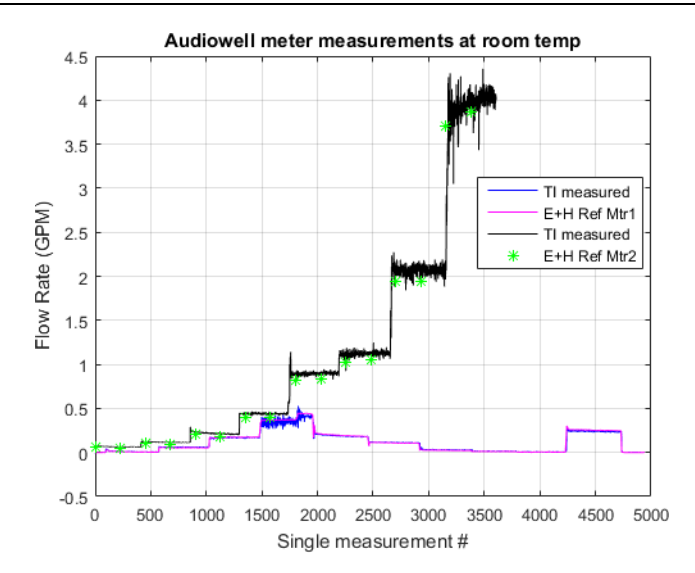

<span id="page-5-1"></span>**Figure 5. Measured Flow Rate and Reference Meter Flow Rates for Both Arms**

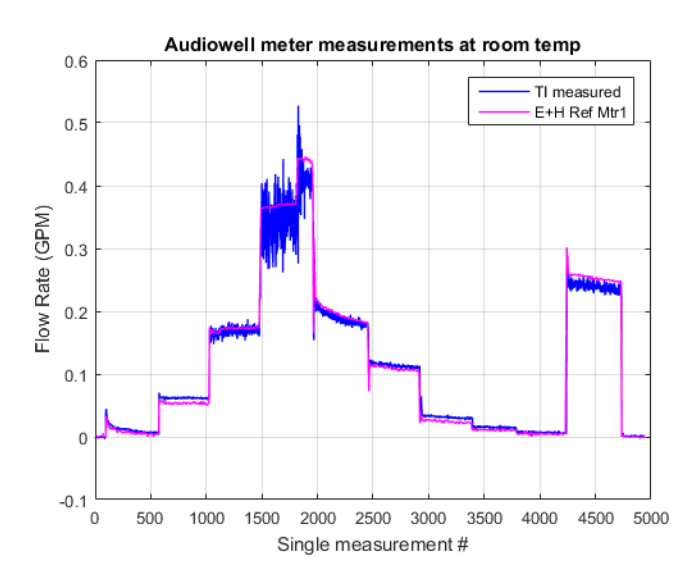

<span id="page-5-2"></span>**Figure 6. Measured Flow Rate and Low-Flow Reference Meter**

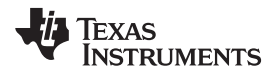

(1)

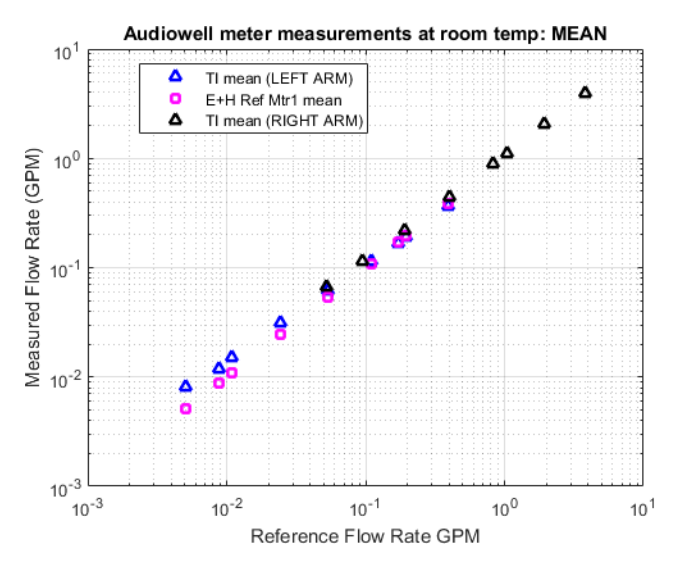

**Figure 7. Measured Flow Rate vs Reference Flow Rate**

# <span id="page-6-3"></span><span id="page-6-1"></span><span id="page-6-0"></span>*3.1 Variation Over Time*

Another parameter of interest is the standard deviation of measurements at a given flow rate. This usually gets worse as the flow rate becomes very low due to the increased contribution of noise on the measured flow rate. This is expressed as [Equation](#page-6-3) 1.

```
Standard Deviation of N measurements at Flow Rate R
Mean of N measurements at Flow Rate R
```
[Figure](#page-6-2) 8 shows the metric and the variation of the measured data is similar to that observed by the reference meter.

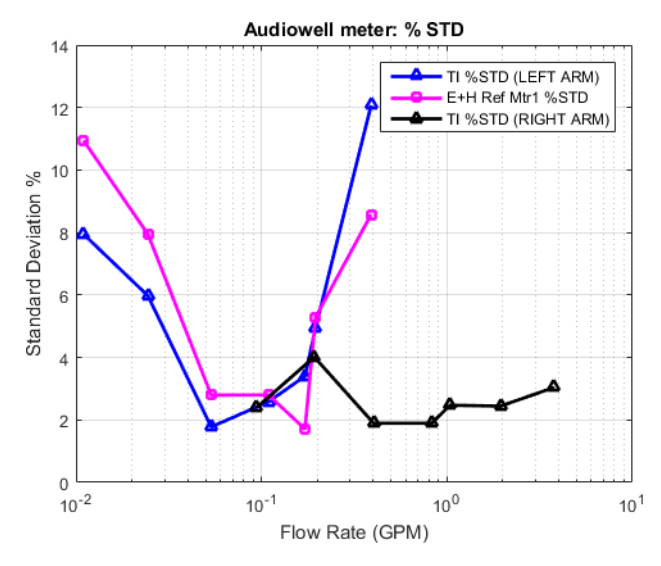

<span id="page-6-2"></span>**Figure 8. Variation Over Time Across Flow Rates**

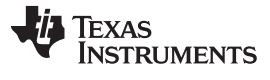

#### *References* [www.ti.com](http://www.ti.com)

# <span id="page-7-4"></span><span id="page-7-3"></span><span id="page-7-2"></span><span id="page-7-1"></span><span id="page-7-0"></span>**4 References**

- 1. Application Software (SW) Architecture for [MSP430FR6047-Based](http://www.ti.com/lit/pdf/slau732) Ultrasonic Water Flow Meter
- 2. Audiowell DN25 Brass Pipe for Heat Meter [\(http://www.audiowell.com/en/product-detail.aspx?id=80\)](http://www.audiowell.com/en/product-detail.aspx?id=80)
- 3. [EVM430-FR6047](http://www.ti.com/lit/pdf/slau730) Hardware Guide
- 4. [MSP430FR6047](http://www.ti.com/lit/pdf/slaseb7) Mixed-Signal Microcontroller
- 5. MSP430FR58xx, [MSP430FR59xx,](http://www.ti.com/lit/pdf/slau367) and MSP430FR6xx Family User's Guide
- <span id="page-7-5"></span>6. [MSP430FR6047](http://www.ti.com/lit/pdf/slau720) Ultrasonic Sensing Design Center Quick Start Guide

#### **IMPORTANT NOTICE FOR TI DESIGN INFORMATION AND RESOURCES**

Texas Instruments Incorporated ('TI") technical, application or other design advice, services or information, including, but not limited to, reference designs and materials relating to evaluation modules, (collectively, "TI Resources") are intended to assist designers who are developing applications that incorporate TI products; by downloading, accessing or using any particular TI Resource in any way, you (individually or, if you are acting on behalf of a company, your company) agree to use it solely for this purpose and subject to the terms of this Notice.

TI's provision of TI Resources does not expand or otherwise alter TI's applicable published warranties or warranty disclaimers for TI products, and no additional obligations or liabilities arise from TI providing such TI Resources. TI reserves the right to make corrections, enhancements, improvements and other changes to its TI Resources.

You understand and agree that you remain responsible for using your independent analysis, evaluation and judgment in designing your applications and that you have full and exclusive responsibility to assure the safety of your applications and compliance of your applications (and of all TI products used in or for your applications) with all applicable regulations, laws and other applicable requirements. You represent that, with respect to your applications, you have all the necessary expertise to create and implement safeguards that (1) anticipate dangerous consequences of failures, (2) monitor failures and their consequences, and (3) lessen the likelihood of failures that might cause harm and take appropriate actions. You agree that prior to using or distributing any applications that include TI products, you will thoroughly test such applications and the functionality of such TI products as used in such applications. TI has not conducted any testing other than that specifically described in the published documentation for a particular TI Resource.

You are authorized to use, copy and modify any individual TI Resource only in connection with the development of applications that include the TI product(s) identified in such TI Resource. NO OTHER LICENSE, EXPRESS OR IMPLIED, BY ESTOPPEL OR OTHERWISE TO ANY OTHER TI INTELLECTUAL PROPERTY RIGHT, AND NO LICENSE TO ANY TECHNOLOGY OR INTELLECTUAL PROPERTY RIGHT OF TI OR ANY THIRD PARTY IS GRANTED HEREIN, including but not limited to any patent right, copyright, mask work right, or other intellectual property right relating to any combination, machine, or process in which TI products or services are used. Information regarding or referencing third-party products or services does not constitute a license to use such products or services, or a warranty or endorsement thereof. Use of TI Resources may require a license from a third party under the patents or other intellectual property of the third party, or a license from TI under the patents or other intellectual property of TI.

TI RESOURCES ARE PROVIDED "AS IS" AND WITH ALL FAULTS. TI DISCLAIMS ALL OTHER WARRANTIES OR REPRESENTATIONS, EXPRESS OR IMPLIED, REGARDING TI RESOURCES OR USE THEREOF, INCLUDING BUT NOT LIMITED TO ACCURACY OR COMPLETENESS, TITLE, ANY EPIDEMIC FAILURE WARRANTY AND ANY IMPLIED WARRANTIES OF MERCHANTABILITY, FITNESS FOR A PARTICULAR PURPOSE, AND NON-INFRINGEMENT OF ANY THIRD PARTY INTELLECTUAL PROPERTY RIGHTS.

TI SHALL NOT BE LIABLE FOR AND SHALL NOT DEFEND OR INDEMNIFY YOU AGAINST ANY CLAIM, INCLUDING BUT NOT LIMITED TO ANY INFRINGEMENT CLAIM THAT RELATES TO OR IS BASED ON ANY COMBINATION OF PRODUCTS EVEN IF DESCRIBED IN TI RESOURCES OR OTHERWISE. IN NO EVENT SHALL TI BE LIABLE FOR ANY ACTUAL, DIRECT, SPECIAL, COLLATERAL, INDIRECT, PUNITIVE, INCIDENTAL, CONSEQUENTIAL OR EXEMPLARY DAMAGES IN CONNECTION WITH OR ARISING OUT OF TI RESOURCES OR USE THEREOF, AND REGARDLESS OF WHETHER TI HAS BEEN ADVISED OF THE POSSIBILITY OF SUCH DAMAGES.

You agree to fully indemnify TI and its representatives against any damages, costs, losses, and/or liabilities arising out of your noncompliance with the terms and provisions of this Notice.

This Notice applies to TI Resources. Additional terms apply to the use and purchase of certain types of materials, TI products and services. These include; without limitation, TI's standard terms for semiconductor products <http://www.ti.com/sc/docs/stdterms.htm>), [evaluation](http://www.ti.com/lit/pdf/SSZZ027) [modules](http://www.ti.com/lit/pdf/SSZZ027), and samples [\(http://www.ti.com/sc/docs/sampterms.htm\)](http://www.ti.com/sc/docs/sampterms.htm).

> Mailing Address: Texas Instruments, Post Office Box 655303, Dallas, Texas 75265 Copyright © 2017, Texas Instruments Incorporated